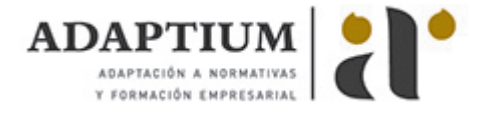

# **3D Studio MAX V9 para Animación**

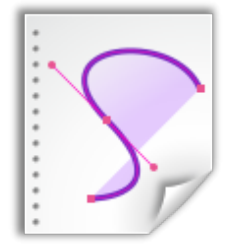

**Área:** DISEÑO GRÁFICO 2D / 3D **Modalidad:** Teleformación **Duración:** 20 h **Precio:** Consultar

[Curso Bonificable](https://adaptium.campusdeformacion.com/bonificaciones_ft.php) **[Contactar](https://adaptium.campusdeformacion.com/catalogo.php?id=56023#p_solicitud)** [Recomendar](https://adaptium.campusdeformacion.com/recomendar_curso.php?curso=56023&popup=0&url=/catalogo.php?id=56023#p_ficha_curso) [Matricularme](https://adaptium.campusdeformacion.com/solicitud_publica_curso.php?id_curso=56023)

### **OBJETIVOS**

3D Studio es un programa de generación 3D con muchas posibilidades, entre ellas la de crear escenarios virtuales y animaciones para obtener acabados fotorrealísticos y espectaculares efectos especiales. Este curso se centra fundamentalmente en las posibilidades de 3D Studio para animación, que son muchas, y conviene detenerse en ellas especialmente.

## **CONTENIDOS**

1 Animación 3D con Autodesk 3ds Max 9 - 1.1 Introducción a Autodesk 3ds Max 9 - 1.2 Requerimientos técnicos - 1.3 Ejecución de Autodesk 3ds Max 9 - 1.4 El Escritorio de trabajo - 1.5 Cargar escenas guardadas - 1.6 Guardar escenas - 1.7 Guardar selecciones - 1.8 Salir de Autodesk 3ds Max 9 - 1.9 Práctica - Práctica de iniciación - 1.10 Cuestionario: Animación 3D con Autodesk 3ds Max 9 - 2 Entorno de 3ds Max 9 - 2.1 Barra de menús - 2.2 Barras de herramientas - 2.3 Barra de herramientas Principal - 2.4 Visores - 2.5 Configuración de los visores - 2.6 Cambio a único visor - 2.7 Trabajar en modo experto - 2.8 Desactivación de un visor - 2.9 Guardar selecciones - 2.10 Selección de niveles de degradación adaptativa - 2.11 Trabajar imágenes de fondo en los visores - 2.12 Controles de los visores - 2.13 Paneles de comandos - 2.14 Barra de estado y línea de mensajes - 2.15 Controles de animación y tiempo - 2.16 Cambiar la apariencia de la interfaz de Autodesk - 2.17 Práctica - La interfaz - 2.18 Cuestionario: l entorno de 3ds MAX 9 - 3 Creación de primitivas - 3.1 Primitivas estándar - 3.2 Caja (Box) - 3.3 Cono (Cone) - 3.4 Esfera (Sphere) - 3.5 Geoesfera (GeoSphere) - 3.6 Cilindro (Cylinder) - 3.7 Tubo (Tube) - 3.8 Toroide (Torus) - 3.9 Pirámide (Pyramid) - 3.10 Tetera (Teapot) - 3.11 Plano (Plane) - 3.12 Primitivas extendidas - 3.13 Poliedro (Hedra) - 3.14 Nudo toroide (Torus Knot) - 3.15 Chaflán Caja (ChamferBox) - 3.16 Chaflán Cilindro (ChamferCyl) - 3.17 Bidón (OilTank) - 3.18 Cápsula (Capsule) - 3.19 Huso (Spindle) - 3.20 Extrusión en L (L-Ext) - 3.21 Gengon - 3.22 Extrusión en C (C-Ext) - 3.23 Onda Anillo (RingWave) - 3.24 Hose - 3.25 Prisma (Prism) - 3.26 Cuadrículas de corrección (Patch Grids) - 3.27 Creación de primitivas con el teclado - 3.28 Modificación de primitivas - 3.29 Práctica - Primitivas animadas - 3.30 Cuestionario: Creación de primitivas - 4 Selección de objetos - 4.1 Introducción a la selección de objetos - 4.2 Selección de objetos individuales con el ratón - 4.3 Selección por región - 4.4 Modos de región parcial y completa - 4.5 Selección por nombres de objetos - 4.6 Selección por color - 4.7 Conjuntos de selección con nombre - 4.8 Filtros de selección - 4.9 Seleccionar por capa - 4.10 Selección de objetos utilizando Track View - 4.11 Bloquear conjunto de selección - 4.12 Grupos - 4.13 Práctica - Selección - 4.14 Cuestionario: Selección de objetos - 5 Representación de los objetos - 5.1 Colores de objetos - 5.2 Selector de colores - 5.3 Definición de colores personalizados - 5.4 Selección de objetos por color - 5.5 Opciones de representación - 5.6 Color de presentación - 5.7 Ocultar - No mostrar objetos - 5.8 Congelar objetos - 5.9 Optimización de la presentación - 5.10 Presentación de vínculos - 5.11 Práctica - Creación de logotipos flotantes - 5.12 Práctica - Rayos láser animados - 6 Transformación de objetos - 6.1 Aplicación de transformaciones - 6.2 Desplazamiento de objetos - 6.3 Rotación de objetos - 6.4 Escala de objetos - 6.5 Animación de transformaciones - 6.6 Coordenadas de transformación - 6.7 Centros de transformación - 6.8 Uso de las restricciones a los ejes - 6.9 Práctica - Transformaciones - 6.10 Cuestionario: Transformación de objetos - 7 Vista esquemática - 7.1 Utilidad de la vista esquemática - 7.2 Trabajar con la Vista esquemática - 7.3 Ventana Vista esquemática - 7.4 Configuración de vista esquemática - 7.5 Operaciones básicas en la ventana vista - 7.6 Práctica - Pelota de fútbol - 8 Cámaras - 8.1 Cámaras en 3ds Max - 8.2 Crear cámaras - 8.3 Creación de una vista de cámara - 8.4 Mover las cámaras - 8.5 Parámetros de la cámara - 8.6 Práctica - Placa Corporativa - 8.7 Práctica - El ataque del platillo - 9 Materiales - 9.1 Editor de materiales - 9.2 Ventanas de presentación preliminar del Editor de materiales - 9.3 Controles de materiales - 9.4 Aplicación de materiales a los objetos de una escena - 9.5 Visor de materiales-mapas - 9.6 Definición de los parámetros básicos de un material - 9.7 Almacenamiento de materiales nuevos - 9.8 Otro tipo de materiales no estándar - 9.9 Imágenes bitmap - 9.10 Utilización de imágenes bitmap en materiales - 9.11 Coordenadas de mapeado - 9.12 El modificador UVW Map - 9.13 Materiales de procedimiento - 9.14 Materiales Matte-Shadow - 9.15 Materiales de emisión de rayos (Raytrace) - 9.16 Práctica - Juego de bolos - 9.17 Práctica - Mapeado por cara - 9.18 Cuestionario: Materiales - 10 Métodos básicos de animación - 10.1 Introducción a las animaciones - 10.2 Utilización del cuadro de diálogo Time Configuration - 10.3 Animaciones previas - 10.4 Trayectorias - 10.5 Track View - 10.6 Las ventanas Árbol jerárquico y Edición - 10.7 Asignación de controladores - 10.8 Filtros - 10.9 Tipos fuera de rango - 10.10 Inclusión de sonidos en Track View - 10.11 Barra de pistas (Track Bar) -

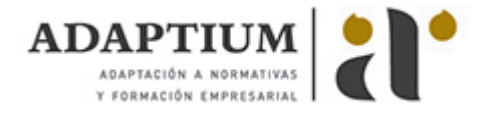

10.12 Práctica - Rebote de una tetera que se convierte en pelota - 10.13 Cuestionario: Métodos básicos de animación - 11 Jerarquía y cinemática - 11.1 Jerarquía de objetos - 11.2 Cinemática directa - 11.3 Vinculación jerárquica de objetos - 11.4 Bloqueo de ejes en una jerarquía - 11.5 Liberación de ejes vinculados - 11.6 Cinemática inversa (IK) - 11.7 Definición de parámetros de unión - 11.8 Cuestionario: Cuestionario final -

## **METODOLOGIA**

- **Total libertad de horarios** para realizar el curso desde cualquier ordenador con conexión a Internet, **sin importar el sitio desde el que lo haga**. Puede comenzar la sesión en el momento del día que le sea más conveniente y dedicar el tiempo de estudio que estime más oportuno.
- En todo momento contará con un el **asesoramiento de un tutor personalizado** que le guiará en su proceso de aprendizaje, ayudándole a conseguir los objetivos establecidos.
- **Hacer para aprender**, el alumno no debe ser pasivo respecto al material suministrado sino que debe participar, elaborando soluciones para los ejercicios propuestos e interactuando, de forma controlada, con el resto de usuarios.
- **El aprendizaje se realiza de una manera amena y distendida**. Para ello el tutor se comunica con su alumno y lo motiva a participar activamente en su proceso formativo. Le facilita resúmenes teóricos de los contenidos y, va controlando su progreso a través de diversos ejercicios como por ejemplo: test de autoevaluación, casos prácticos, búsqueda de información en Internet o participación en debates junto al resto de compañeros.
- **Los contenidos del curso se actualizan para que siempre respondan a las necesidades reales del mercado.** El departamento multimedia incorpora gráficos, imágenes, videos, sonidos y elementos interactivos que complementan el aprendizaje del alumno ayudándole a finalizar el curso con éxito.
- **El curso puede realizarse exclusivamente a través de Internet pero si el estudiante lo desea puede adquirir un manual impreso.** De esta manera podrá volver a consultar la información del curso siempre que lo desee sin que necesite utilizar el Campus Virtual o, estar conectado a Internet.

### **REQUISITOS**

Los requisitos técnicos mínimos son:

- Navegador Microsoft Internet Explorer 5.5 o superior, con plugin de Flash, cookies y JavaScript habilitados. No se garantiza su óptimo funcionamiento en otros navegadores como Firefox, Netscape, Mozilla, etc.
- Resolución de pantalla de 800x600 y 16 bits de color o superior.
- Procesador Pentium II a 300 Mhz o superior.
- 32 Mbytes de RAM o superior.